# **CONSULTING**

❖ **Ampelkonto Zeitwirtschaft & Mailinformation von Mitarbeitern bei Gleitzeitüberschreitung**

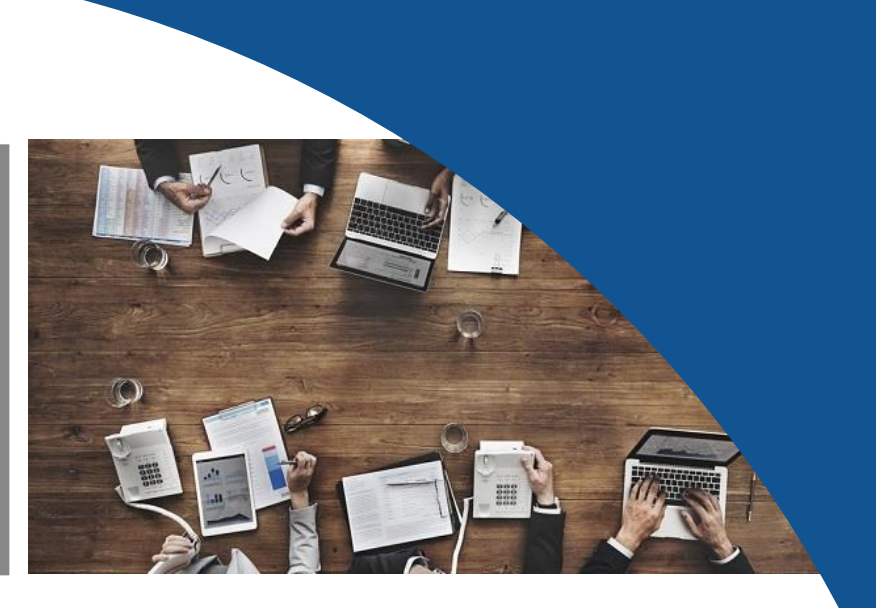

### **Ausgangssituation**

Sie möchten ein Ampelkonto in der SAP HCM Zeitauswertung für Gleitzeitüberschreitungen einführen. Im Fall der Überschreitung bestimmter Grenzen schaltet "die Ampel" auf gelb oder rot und ein definierter Personenkreis wird per Mail informiert. Wenn der Schwellwert gelb überschritten wird, soll die betroffene Person informiert

werden. Die Personalabteilung und der Betriebsrat wird darüber hinaus informiert, wenn der Schwellwert die rote Grenze überschreitet.

**Gleitzeit Ampelkonto Schwellwerte** 

- · Gleitzeitkonto Ende des Monats < 40 Stunden
- Gleitzeitkonto Ende des Monats 40 70 Stunden
	- · Mail an Mitarbeiter
- Gleitzeitkonto Ende des Monats > 70 Stunden
	- Kappung der Stunden über 70
	- " Mail an Mitarbeiter, Vorgesetzte(n) und Betriebsrat

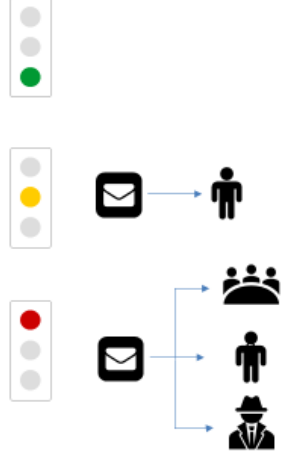

*Abbildung 1: Ampelkonto*

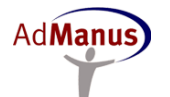

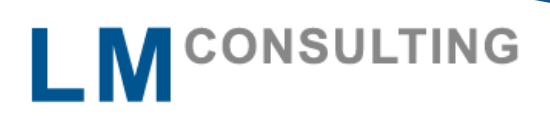

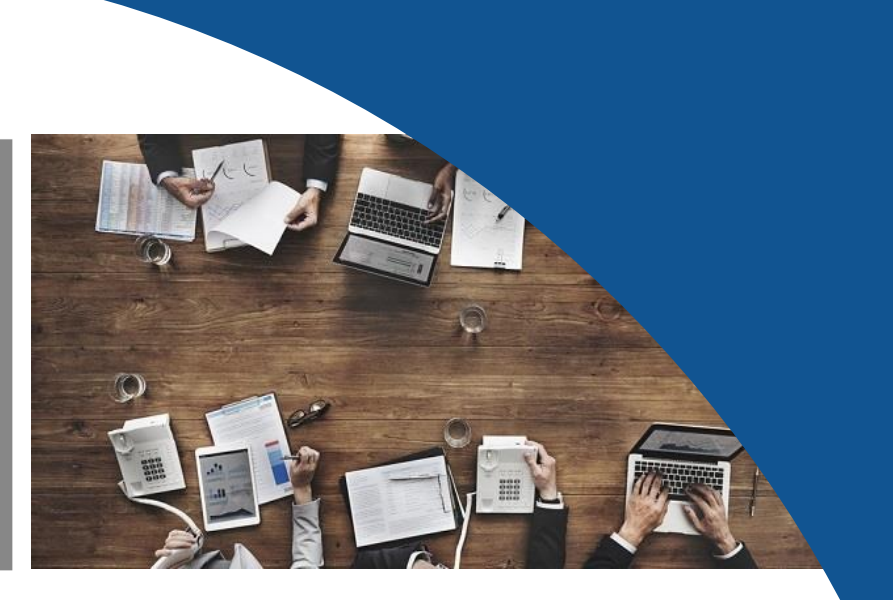

Bei Teilzeitkräften werden die Schwellwerte anteilig angewendet. Die oben genannten Grenzwerte werden jeweils zum Ende eines Monats geprüft.

Die Beantragung von Gleitzeittagen geschieht im Rahmen eines FIORI Prozess. Folgende Regeln gelten hinsichtlich der Beantragung:

- 1. Es dürfen nur 5 Tage Gleitzeit pro Monat und
- 2. Nur max. 20 Tage Gleitzeit pro Jahr beantragt werden

Diese Regeln sind in den Antragprozess FIORI programmiert.

#### **Lösung**

Bei einem Gleitzeit Stand < 40 Stunden steht die Ampel auf Grün, hier ist keine Systemeinstellung erforderlich.

Bei einem Gleitzeit Stand > 40 < 70 Stunden steht die Ampel auf Gelb.

Sollte einer der genannten Grenzwerte überschritten werden, werden in der Zeitwirtschaft Fehlermeldungen erzeugt. Die Erzeugung der Fehlermeldungen geschieht anhand der Funktion LIMITS bzw. mit Hilfe einer Rechenregel.

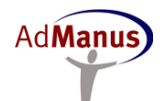

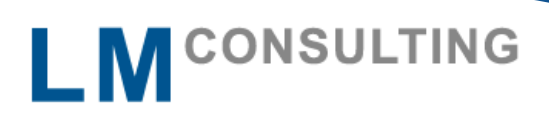

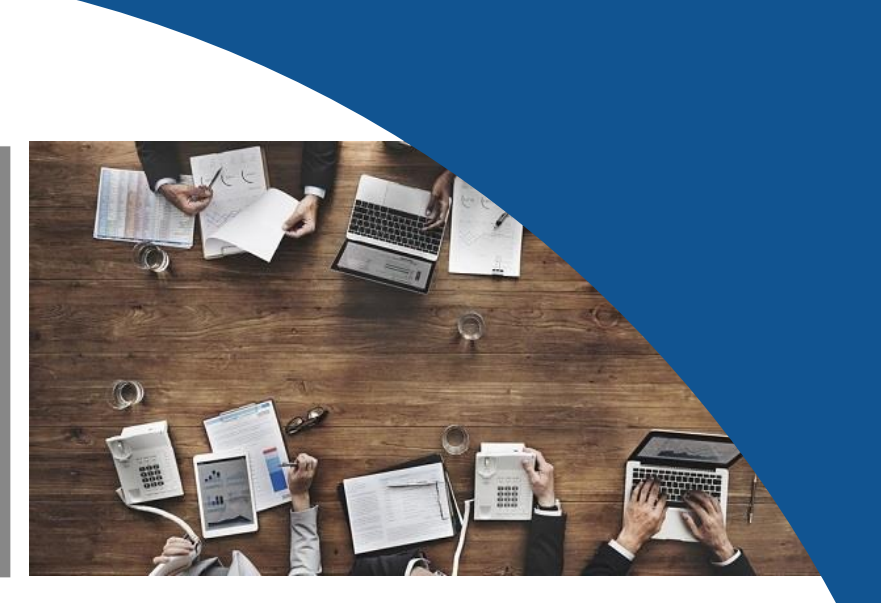

Die IF Abfrage Z024 ist eine Datumsabfrage, da die Ampelregelung in eine seit Jahren bestehende Zeitwirtschaft eingebaut wurde und die Ampellogik mit Inkrafttreten einer neuen Betriebsvereinbarung galt.

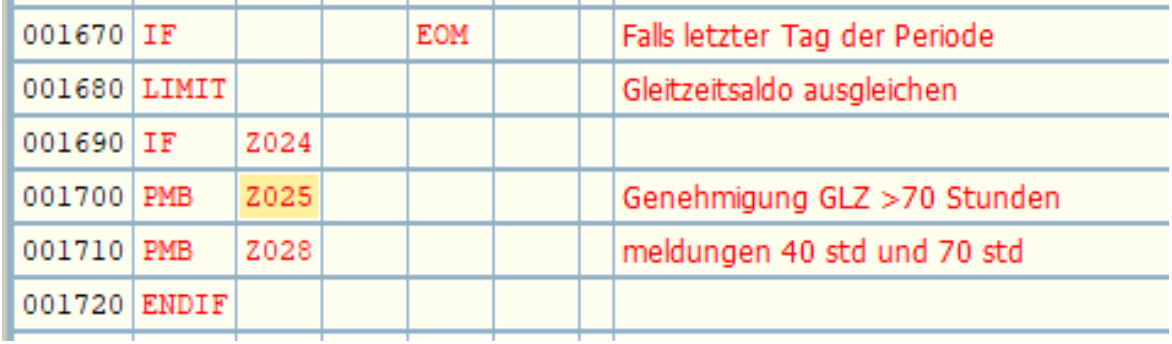

*Abbildung 2: Schema Zeitauswertung*

Die gelbe Ampel Warnmeldung wird in der unten gezeigten Rechenregel erzeugt.

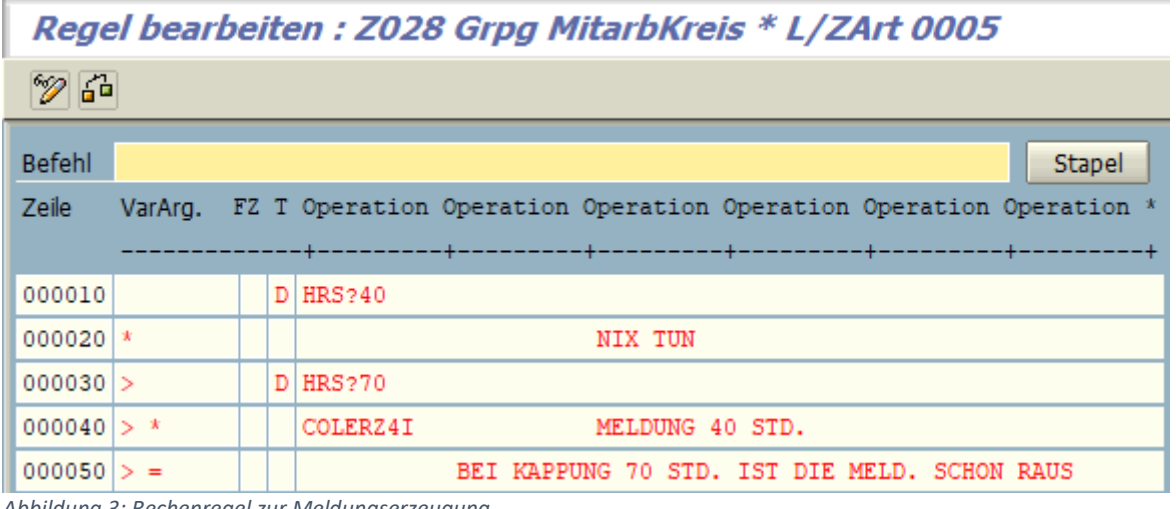

*Abbildung 3: Rechenregel zur Meldungserzeugung*

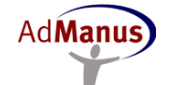

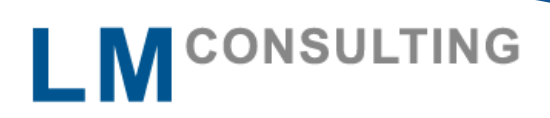

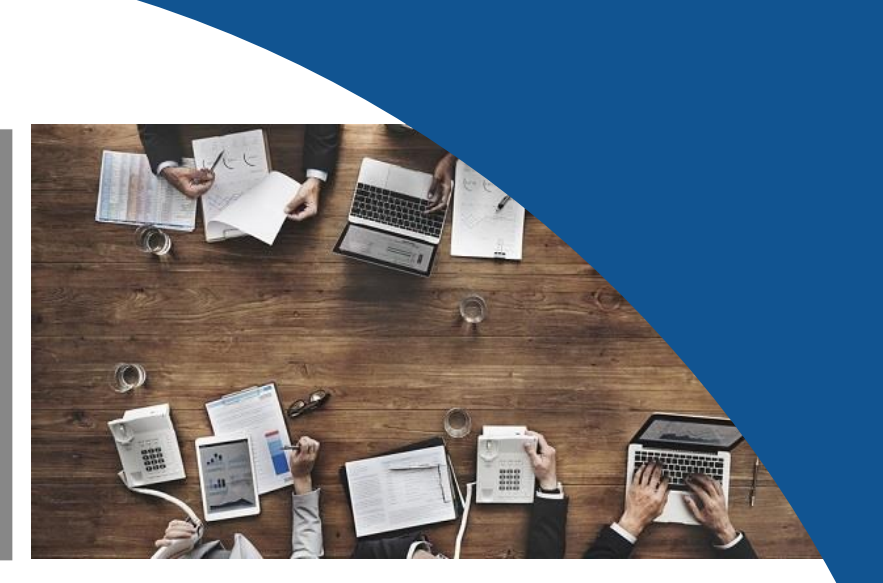

Die erwähnten Grenzen werden jeweils zum Ende eines Monats geprüft.

Die rote Ampel (Gleitzeit Stand > 70 Stunden) wurde mit der Funktion LIMITS abgebildet. Gleitzeit Stand > 70, Rot, Aktion E Mailversand an den Mitarbeiter, Vorgesetzter, BR und Personalabteilung.

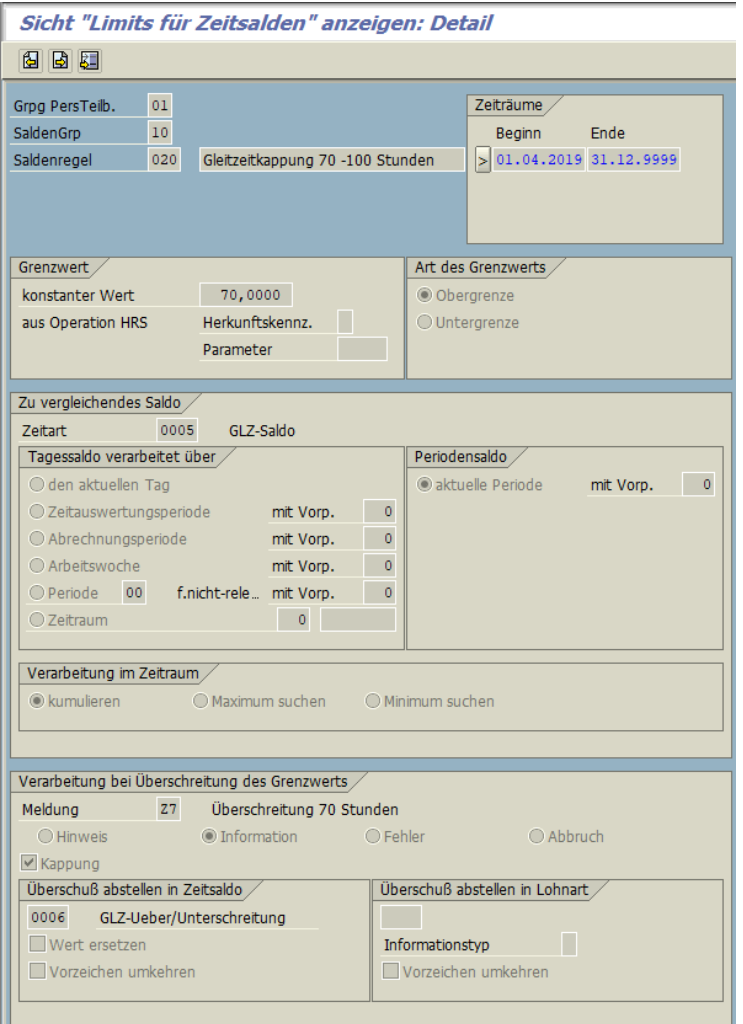

LM CONSULTING GmbH Tel.: 05232 / 97 97 0 – 0 info@lmconsulting de Fax: 05232 / 97 97 0 – 29

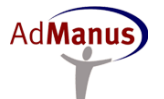

# L M CONSULTING

❖ **Ampelkonto Zeitwirtschaft & Mailinformation von Mitarbeitern bei Gleitzeitüberschreitung**

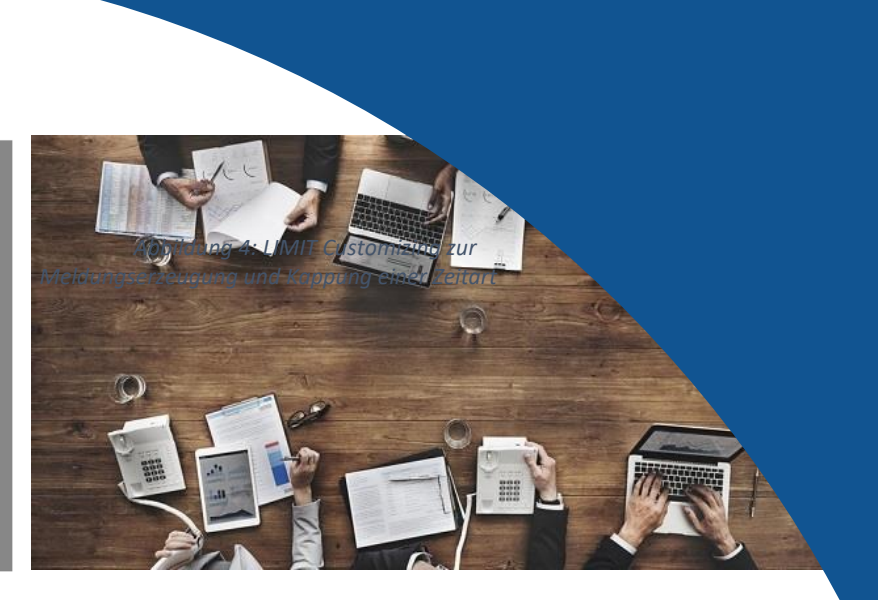

Wenn trotz einem Gleitzeitstand von 70 Stunden der Aufbau von weiteren Stunden erlaubt werden soll, kann dies z. B. durch einen Genehmigungsschalter erfolgen. Dieser kann am einfachsten über den Infoty 2012 realisiert werden. Eine Zeitumbuchungsart wird dann für den Monat erfasst in dem sie gelten soll. Diese wird in einer Regel abgefragt und bucht die gekappten Stunden wieder auf das Zeitkonto um.

## **E-Mail Versand**

Das SAP Standardprogramm RPTCORTMAIL (Zeitbuchungskorrektur: Aufforderung zur Fehlerbehebung) wurde für den Mailversand genutzt. Es wurde in den Kundennamensraum kopiert, für die Zwecke des Ampelkontos angepasst und läuft als Job.

Das Programm interpretiert die durch die Zeitauswertung anhand der Tabelle T555e erzeugten Fehlermeldungen und wurde so ausgeprägt, dass beim Vorliegen bestimmter Fehler eine Mail an den jeweiligen Adressatenkreis versendet wird.

Die Mailtexte wurden im SAP System – SE61 Dokumentenpflege: Einstieg – erfasst.

Anhand einer weiteren Kundentabelle wird eine versendete Nachricht gespeichert, um sicherzustellen, dass eine Mail nicht doppelt versendet wird.

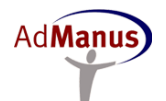

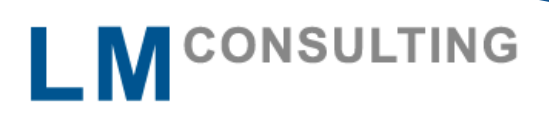

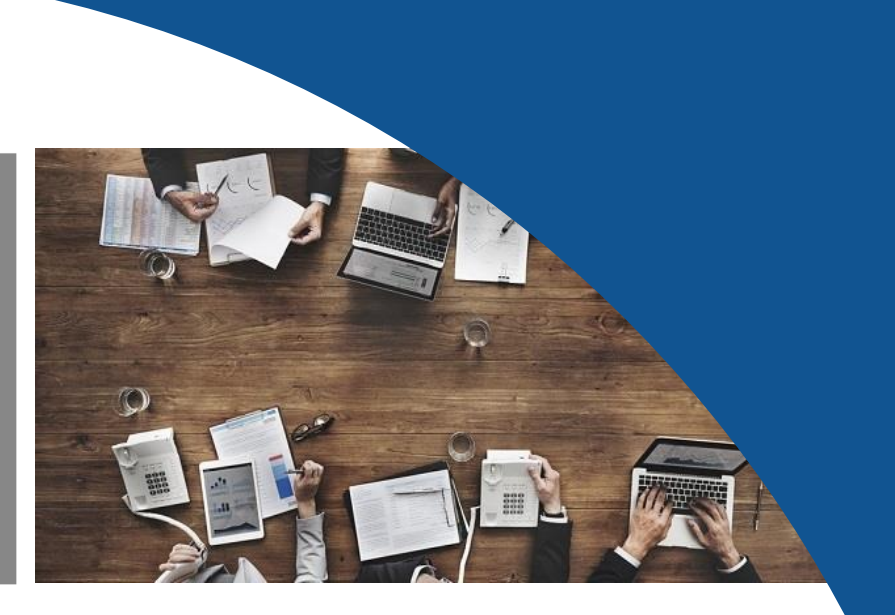

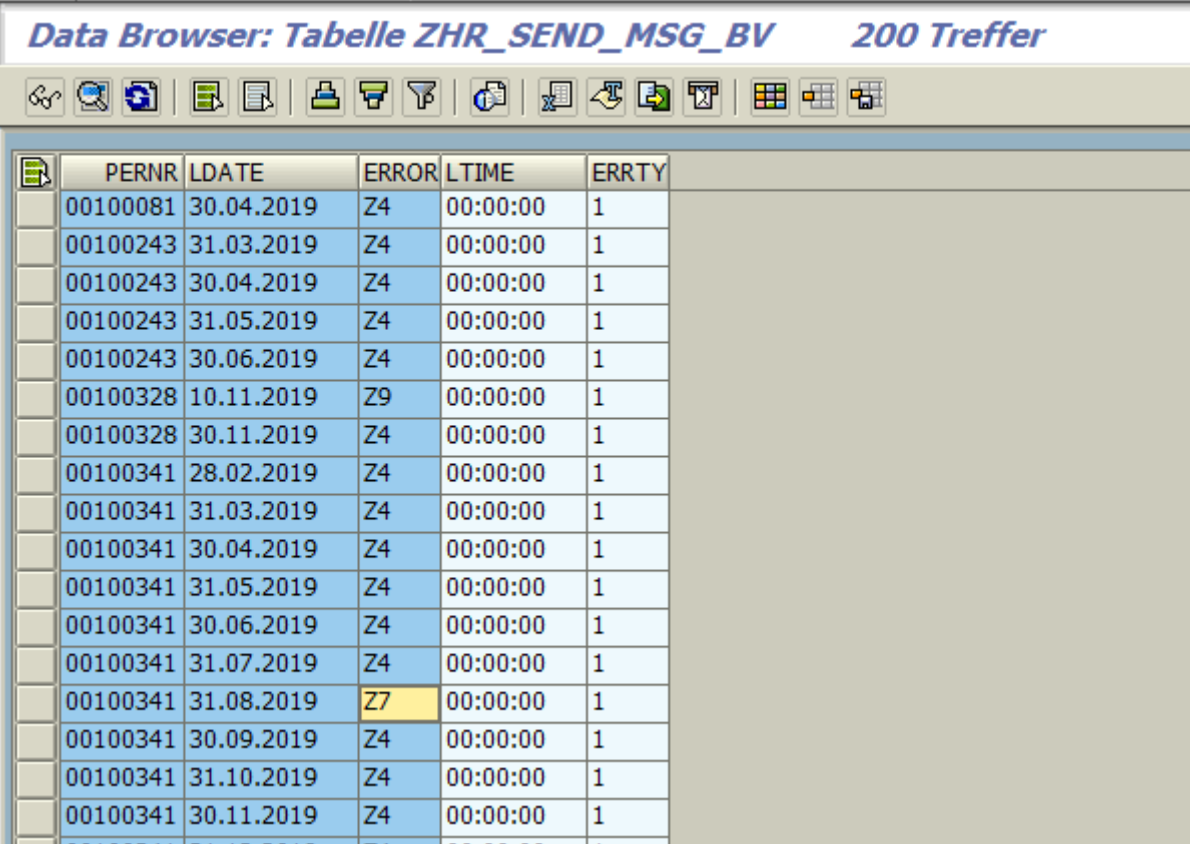

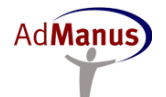

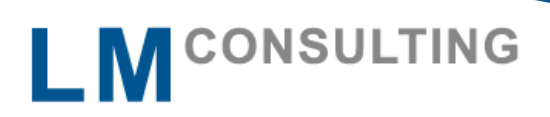

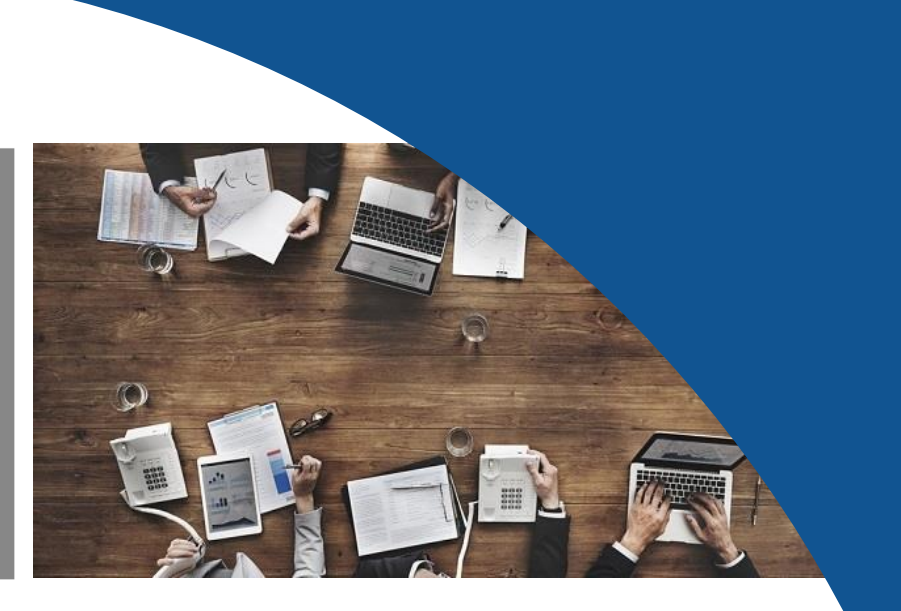

### **Überblick & Nutzen**

Zusammenfassung

Anhand von Schwellwerten werden Mitarbeiter, Vorgesetzte und Arbeitnehmervertreter proaktiv per Mail über zu hohe Arbeitszeitkonten informiert.

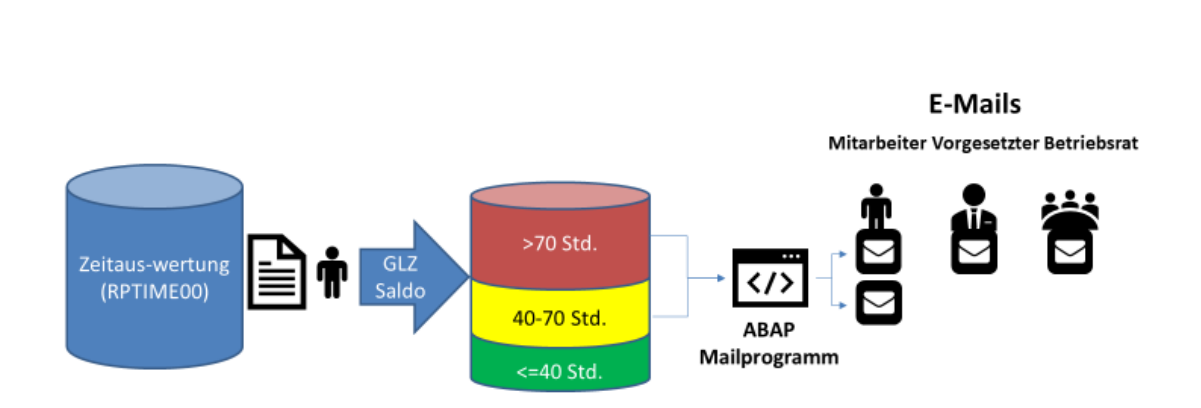

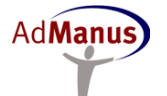